## <span id="page-0-0"></span>**Tourenplan kopieren**

Wenn Sie im Programm nicht mit Stammtouren arbeiten, haben Sie die Möglichkeit, die Tourenpläne auf die Folgewoche zu kopieren. Gern präsentieren wir Ihnen in diesem Artikel den Lösungsweg:

## Lösungsweg

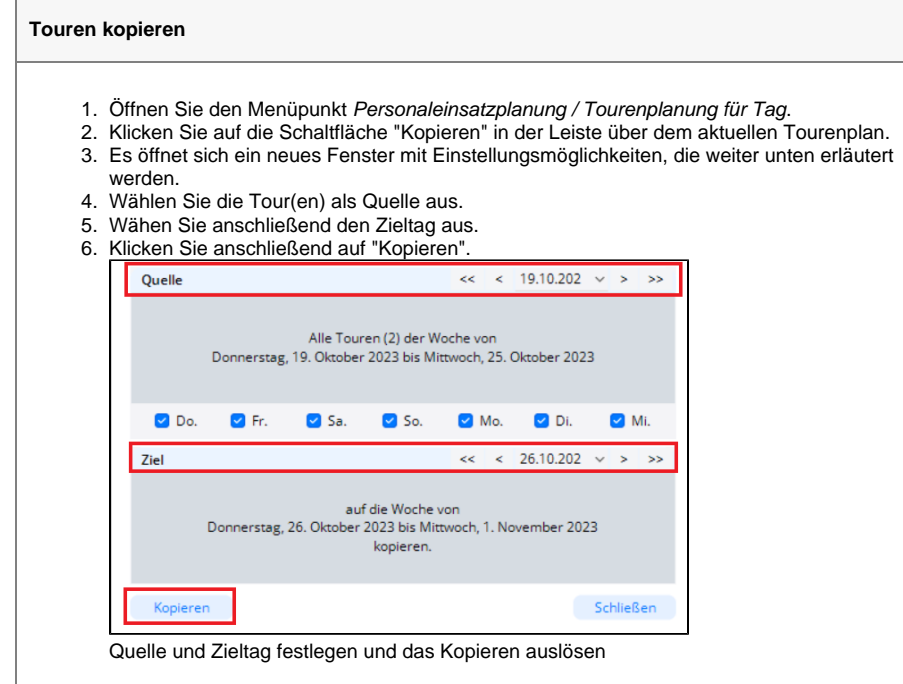

- 7. Der Vorgang kann eine kurze Zeit Dauern.
- 8. Treten beim Kopieren Fehler auf, wird Ihnen nun ein Fehlerprotokoll eingeblendet.

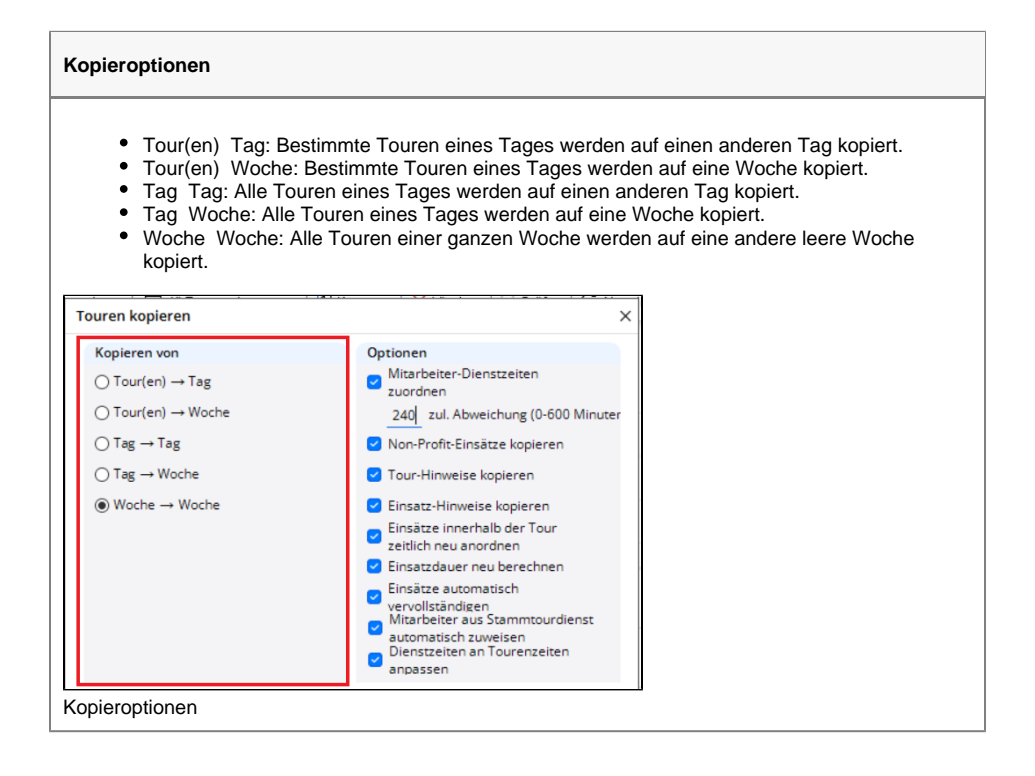

## **Verwandte Artikel**

- [Versehentlich gestartete Tour](https://wissen.medifoxdan.de/pages/viewpage.action?pageId=3377727)  [zurücksetzen](https://wissen.medifoxdan.de/pages/viewpage.action?pageId=3377727)
- [Festzeit hinterlegen](https://wissen.medifoxdan.de/display/MAKB/Festzeit+hinterlegen)
- $\bullet$ [Mitarbeiter wird im Tourenplan](https://wissen.medifoxdan.de/display/MAKB/Mitarbeiter+wird+im+Tourenplan+rot+dargestellt)  [rot dargestellt](https://wissen.medifoxdan.de/display/MAKB/Mitarbeiter+wird+im+Tourenplan+rot+dargestellt)
- [Mitarbeiter ist nicht im](https://wissen.medifoxdan.de/display/MAKB/Mitarbeiter+ist+nicht+im+Tourenplan+verplanbar)  [Tourenplan verplanbar](https://wissen.medifoxdan.de/display/MAKB/Mitarbeiter+ist+nicht+im+Tourenplan+verplanbar)
- Tourenplan zeigt offene [Einsätze nicht an](https://wissen.medifoxdan.de/pages/viewpage.action?pageId=591789)
- [Zugriffskontrolle für den](https://wissen.medifoxdan.de/pages/viewpage.action?pageId=590172)
- [Tourenplan deaktivieren](https://wissen.medifoxdan.de/pages/viewpage.action?pageId=590172) [Tourenplan kopieren](#page-0-0)
- [Einsätze werden in der Tour](https://wissen.medifoxdan.de/pages/viewpage.action?pageId=590179)  [zeitlich nicht automatisch](https://wissen.medifoxdan.de/pages/viewpage.action?pageId=590179)  [angeordnet](https://wissen.medifoxdan.de/pages/viewpage.action?pageId=590179)
- $\bullet$ [Anleitung zur KI-gestützten](https://wissen.medifoxdan.de/pages/viewpage.action?pageId=21692609)  **[Tourenplanung](https://wissen.medifoxdan.de/pages/viewpage.action?pageId=21692609)**

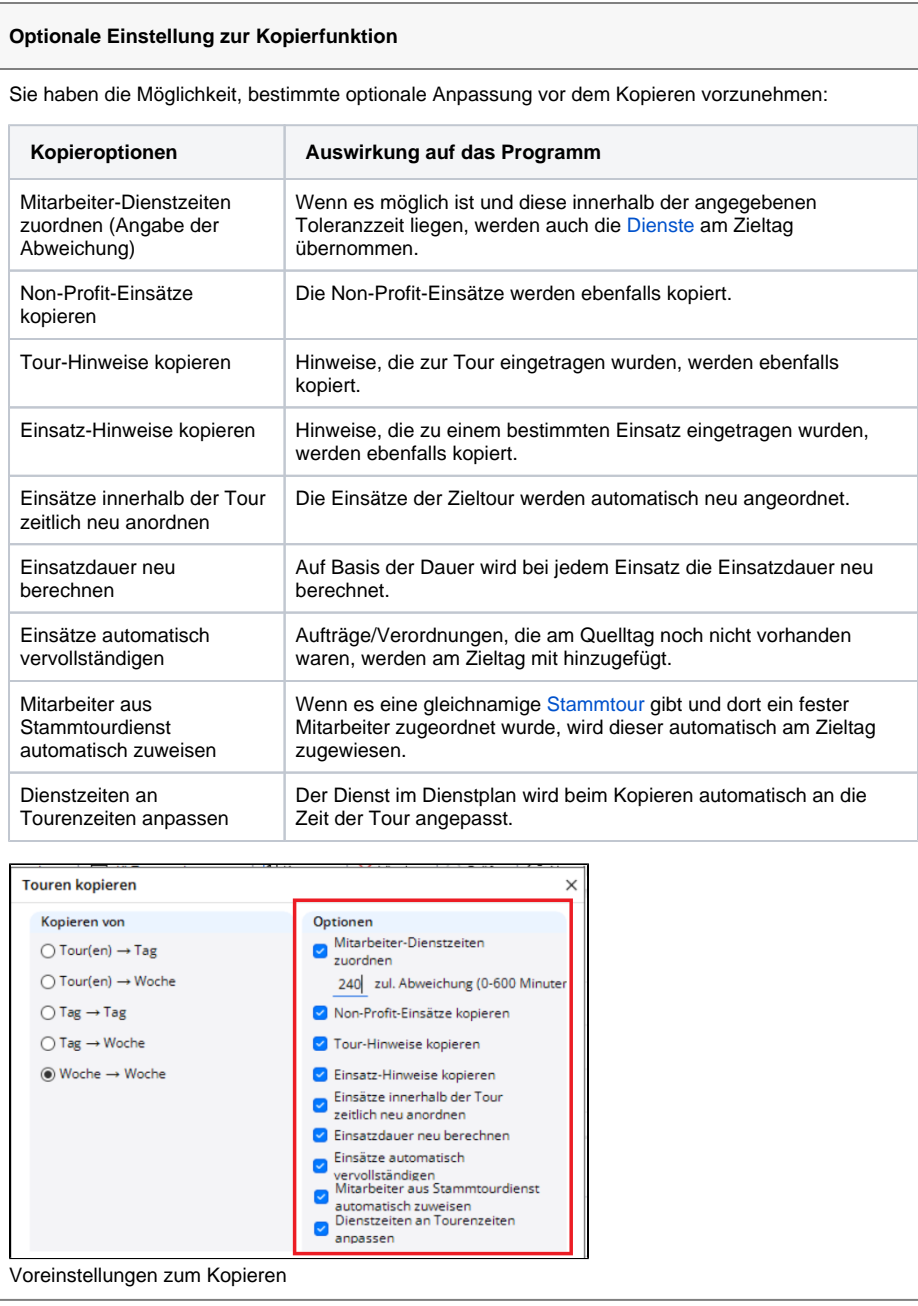